# Yeeloong 8089 Notebook Quick Guide  $(V1.2)$

# Jiangsu Lemote Technology Corporation Limited

September 2008

版 权: 江苏中科龙梦科技有限公司 传 真: 0512-52308688<br>电 话: 0512-52308654/52308661 E-Mail: service@lemote.com

## 1. Product introduction

Yeeloong 8089 notebook is the computer with low power consumption and high performance, launched by Lemote. The series of Loongson 2F high-performance processor is one of the important scientific achievements supported by China 863 Program. The notebook owns advantages of high performance, low power consumption, ultra-portable, safe and reliable and can be widely used in learning and working, etc.

#### 1.1. Product components

The following pictures contain all main components:

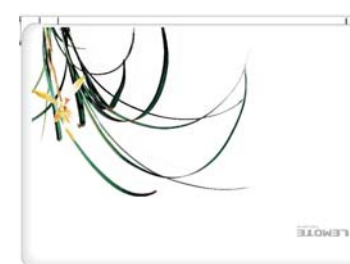

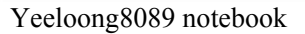

Yeeloong8089 notebook Power adaptor + power cord

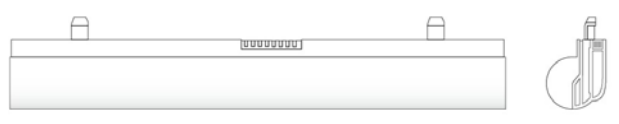

Notebook battery pack

------------------------------------------------------------------------------- Note: Some components may be replaced by similar products, and the color of some components may be different from those in this manual, for illustration purpose only. --------------------------------------------------------------------------------------------

### 1.2. Product appearance

Top side

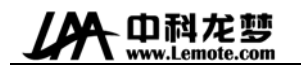

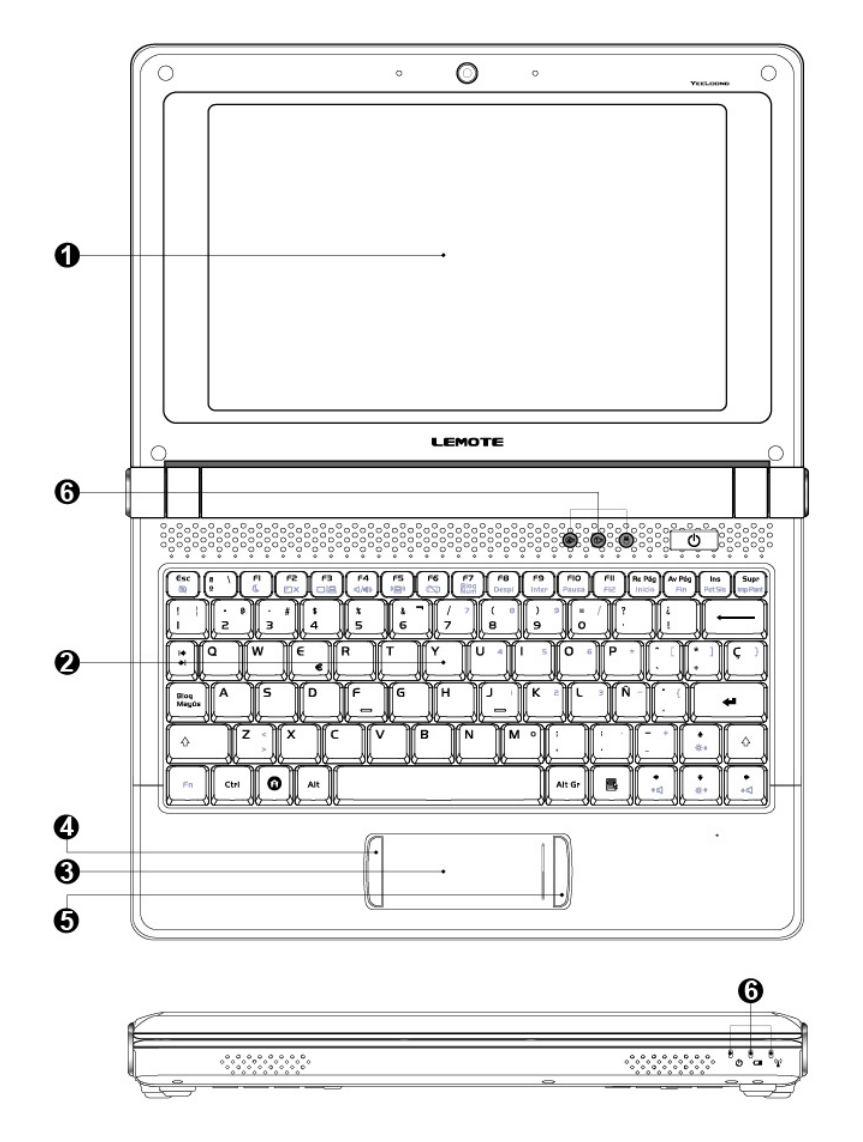

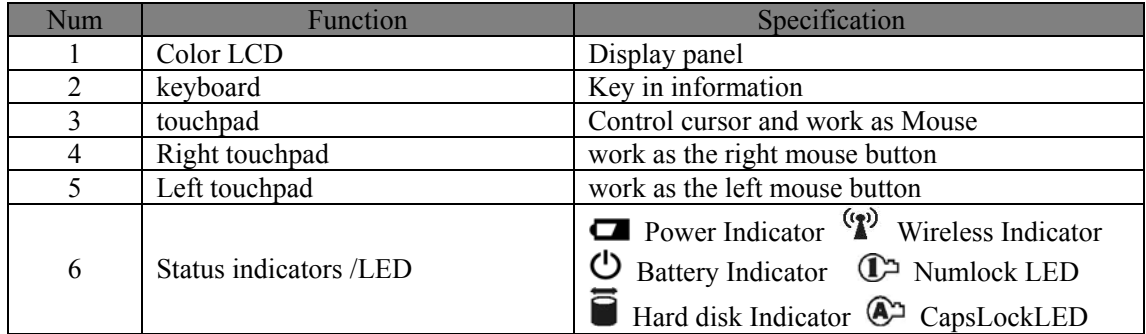

Bottom side

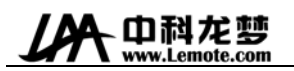

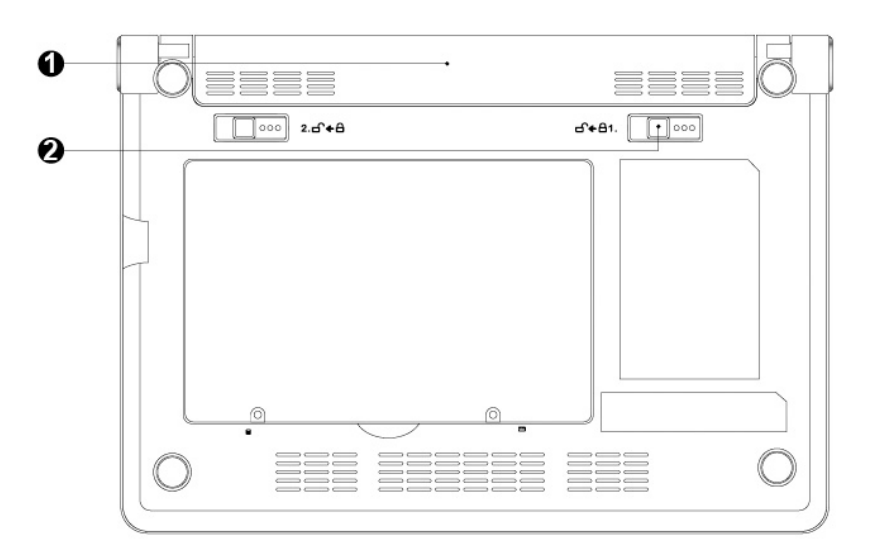

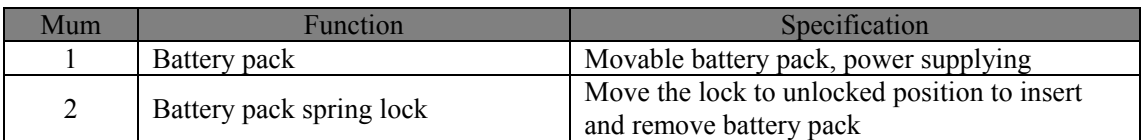

#### Left side

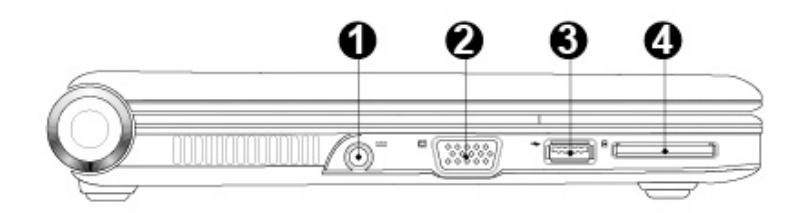

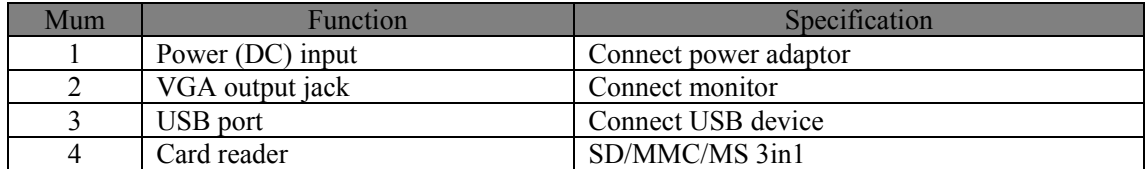

### Right side

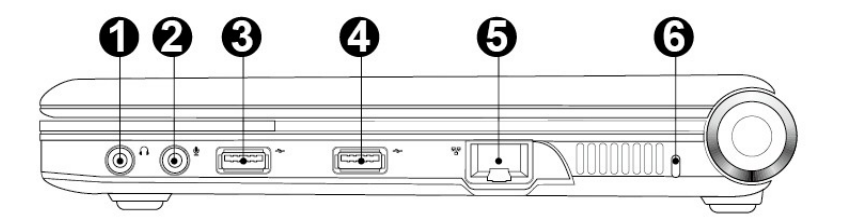

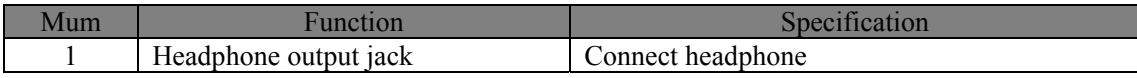

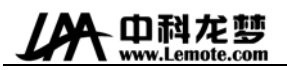

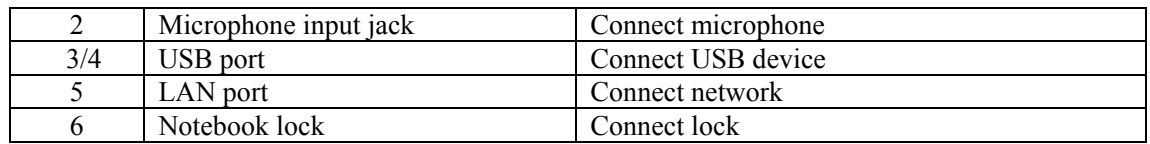

### 1.3. Hardware specification

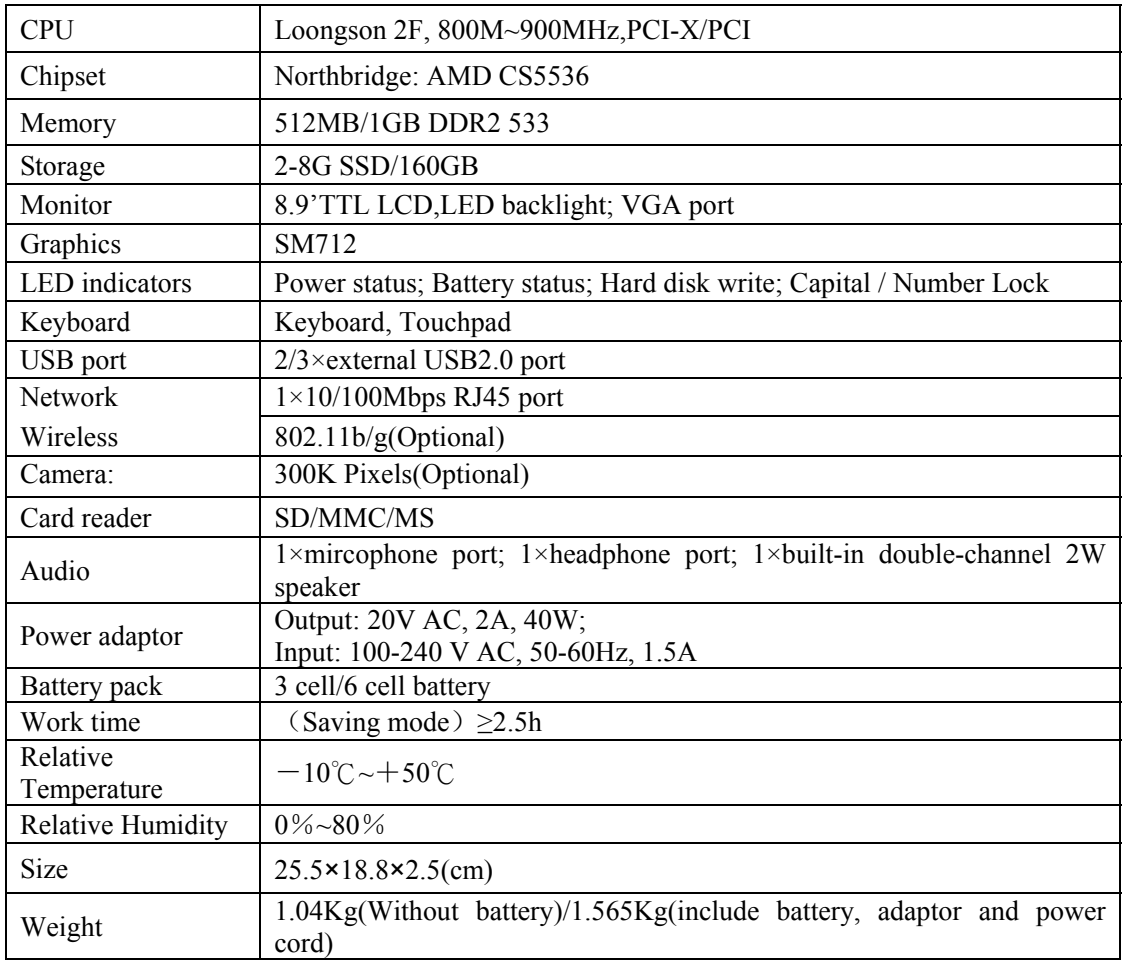

## 2. Guidance for use

Before use this notebook, please install battery and connect power. There are two kinds of power supply: AC power adaptor and battery. We recommend you use AC power indoor, at home and in office while use battery outdoors.

## 2.1. Install of battery pack

1. Push battery to the groove along the track at the bottom of the notebook computer.

----------------------------------------------------------------------------------------------------------------------

Note: Push the battery pack again along the track if not success. Do not force the battery pack into which may cause battery damage.

---------------------------------------------------------------------------------------------------------------------- 2. When the battery pack into, then its switch would be back into its position and lock the battery pack.

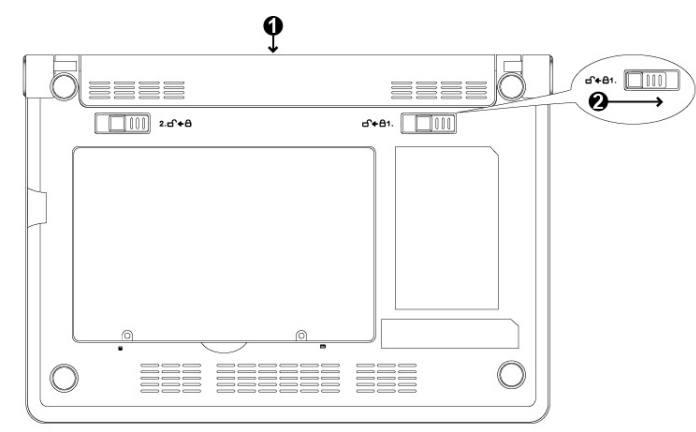

#### 2.2. Remove of battery pack

- 1. Turn off the computer and disconnect all external peripherals.
- 2. Push the spring switch when back side of computer is up on.
- 3. Pull and remove the battery pack with holding the spring switch.

----------------------------------------------------------------------------------------------------------------------

Warning: Never attempt to remove the battery pack while the notebook is turn ON, as this may result in the loss of working data.

## 2.3. Using AC power

1. Insert power adaptor into Power Jack in left side of notebook.

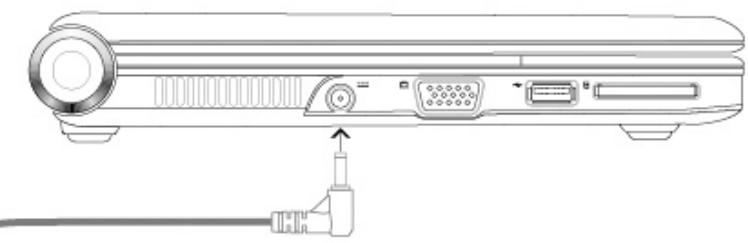

2. Insert another side of power adaptor into electric socket.

### 2.4. Start computer

1. Turn on the Display Panel.

----------------------------------------------------------------------------------------------------------------------

Warning: When it is on, do not press this display panel down or back, which lead to the break of the hinge. Never lift the notebook computer by grabbing the display panel!

----------------------------------------------------------------------------------------------------------------------

2. Press the power button then start computer.

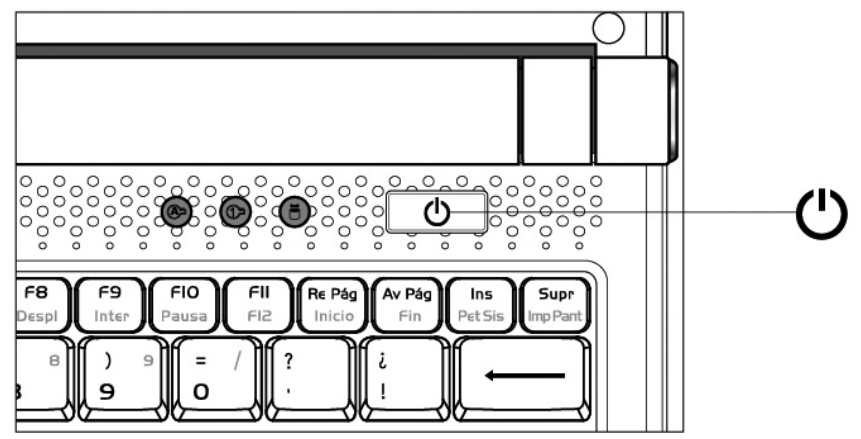

#### 2.5. Emergency shutdown

In case your computer cannot properly turn off, hold the power button until shutdown.

#### 2.6. Use of touchpad

1. Introduction of touchpad: The function of touchpad is just as a standard desktop mouse and light pressure with finger is that all required to operate the touchpad. Place your finger in the working area of the touchpad and slide in a direction to move the cursor. Left touchpad button works as left mouse button to click item or run program while right touchpad button works as right mouse button.

2. Clicking/Tapping: With the cursor over an item, press the left button or use your fingertip to touch the touchpad lightly, keeping your finger on the touchpad until the item is selected.

3. Double-clicking/Double-tapping: Move the cursor over the icon you wish to execute, press the left button or tap the pad twice in rapid succession, and the system launches the corresponding program.

4. Dragging: You can move the cursor over the item you select, and while keeping the left button depressed, moving the cursor to desired location, then release the button. Or, you can simply double-tap on the item and hold while dragging the item with your fingertip.

5. Scrolling: Slide your finger up and down side to scroll a window up or down, which is convenient

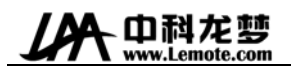

to view files and web.

----------------------------------------------------------------------------------------------------------------------

Note: Use and care of touchpad

1. Do not use any sharp objects in place of your finger to operate the touchpad or else, damage may occur to touchpad's surface.

2. Keep the touchpad away from any dirty liquid and grease.

3. Do not touch the touchpad if your fingers are dirty or wet.

4. Do not rest heavy objects on the touchpad or touchpad buttons.

5. The touchpad is pressure sensitive and tape too hard does not increase the sensitivity of the touchpad. So please avoid tapping too hard as possible.

----------------------------------------------------------------------------------------------------------------------

## 2.7. Introduction of special function keys

#### Single-function keys

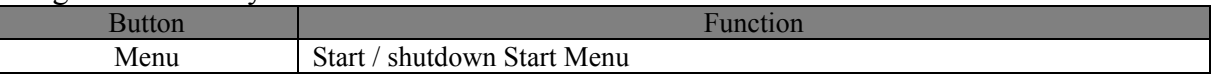

#### Combination keys

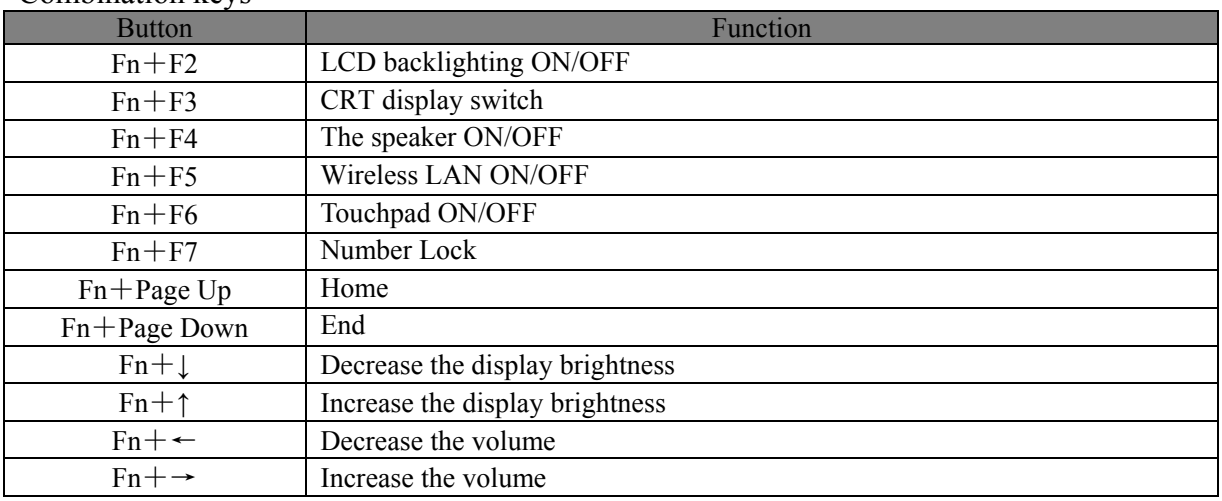

## 3. Notes for use

Please pay attention to the following notes to ensure your notebook computer safe.

- 1. Do not expose to sunshine or close to source of heat.
- 2. Please use the notebook computer in environment in between  $5^{\circ}$ C (41°F) and  $35^{\circ}$ C (95°F).
- 3. Do not expose the notebook computer to magnetic field.
- 4. Do not expose to moisture or leaky environments.
- 5. Do not expose to or close to liquids.
- 6. Do shake notebook computer excessively.

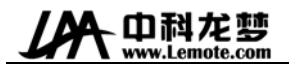

- 7. Do not expose to dirty or dusty environments.
- 8. Do not place objects on top in case damage may cause.

9. Do not place on uneven, unstable surface or cotton materials surface (such as bed and blankets) which may cause temperature rise.

Please pay attention to the following steps when you clean notebook computer.

- 1. Turn off notebook computer power and remove the battery pack.
- 2. Unplug the adapter.
- 3. Use wet soft cloth.
- 4. Do not use any liquid or foam detergent.

Please contact with distributors and service personnel if any following condition occurs:

- 1. The notebook drop to the ground or damage.
- 2. Liquid leaks into product.
- 3. The notebook computer runs into error.

Notes for clean of vent or fan

Please clean fan regular to make sure system be in best cooling condition. You can use soft clothe or suction to remove the dust accumulated in the vent.

#### ANNEXE PROCLAMATION

This user manual is no guarantee, position expression or other implication of any kind. Our Company and its employees shall not be responsible for direct or indirect loss of data and interest caused by the information in this manual. The product specifications and information in this manual are for reference only, which will be updated at any time without notice. Our company will not be liable for any errors of this manual, including software and hardware.

Warning: Our company does not assume any responsibility for damage caused by personal improper use.

# 中科龙梦

#### **Declarations and Safety Statements**

#### Federal Communications Commission Statement

This device complies with FCC Rules Part 15. Operation is subject to the following two conditions:

- This device may not cause harmful interference, and
- This device must accept any interference received, including interference that may cause undesired operation.

This equipment has been tested and found to comply with the limits for a class B digital device, pursuant to Part 15 of the Federal Communications Commission (FCC) rules. These limits are designed to provide reasonable protection against harmful interference in a residential installation. This equipment generates, uses, and can radiate radio frequency energy and, if not installed and used in accordance with the instructions, may cause harmful interference to radio communications. However, there is no guarantee that interference will not occur in a particular installation. If this equipment does cause harmful interference to radio or television reception, which can be determined by turning the equipment off and on, the user is encouraged to try to correct the interference by one or more of the following measures:

- Reorient or relocate the receiving antenna.
- Increase the separation between the equipment and receiver.
- Connect the equipment into an outlet on a circuit different from that to which the receiver is connected.
- Consult the dealer or an experienced radio/TV technician for help.

The use of a shielded-type power cord is required in order to meet FCC emission limits and to prevent interference to the nearby radio and television reception. It is essential that only the supplied power cord be used. Use only shielded cables to connect  $I/O$  devices to this equipment. You are cautioned that changes or modifications not expressly approved by the party responsible for compliance could void your authority to operate the equipment.

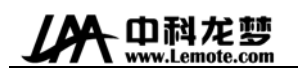

#### **Note:**

Any changes or modifications not expressly approved by the party responsible for compliance could void the user's authority to operate this equipment. "The manufacture declares that this device is limited to Channels 1 through 11 in the 2.4GHz frequency by specified firmware controlled in the USA."

#### **RF exposure warning**

This equipment complies with FCC radiation exposure limits set forth for an uncontrolled environment.

The equipment must not be co-located or operating in conjunction with any other antenna or transmitter.

The measured SAR levels evaluated are in compliance with the FCC RF exposure guidelines.

YEELOONG 8089\_\*(\* can be A-Z, 0-9 or blank) Series Max. SAR Measurement (1g) 802.11b SAR Value: 0.025W/kg; 802.11g SAR Value: 0.032W/kg.